## **Typografier**

I forbindelse med formatering af en tekst, har man mulighed for at benytte de såkaldte typografier. En typografi omfatter både indstillinger for skrifttype og størrelse samt indrykning, afstand til næste afsnit, skriftfarve m.m..

Ved brug af typografier sikrer man sig at eksempelvis alle overskrifter i dokumentet får det samme udseende, og at en ændring af en overskrift bevirker en ændring af alle de andre også.

Åbn dokumentet Øllebrød.

Klik med musen i den første overskrift.

Klik på knappen overskrift 1 under Startside-fanen. Gentag dette i de andre overskrifter.

Klik på den lille knap til højre for Typografier. Nu dukker der en rude frem til højre på skærmen.

Klik i en af overskrifterne med musen og peg i feltet Overskrift 1 i ruden til højre

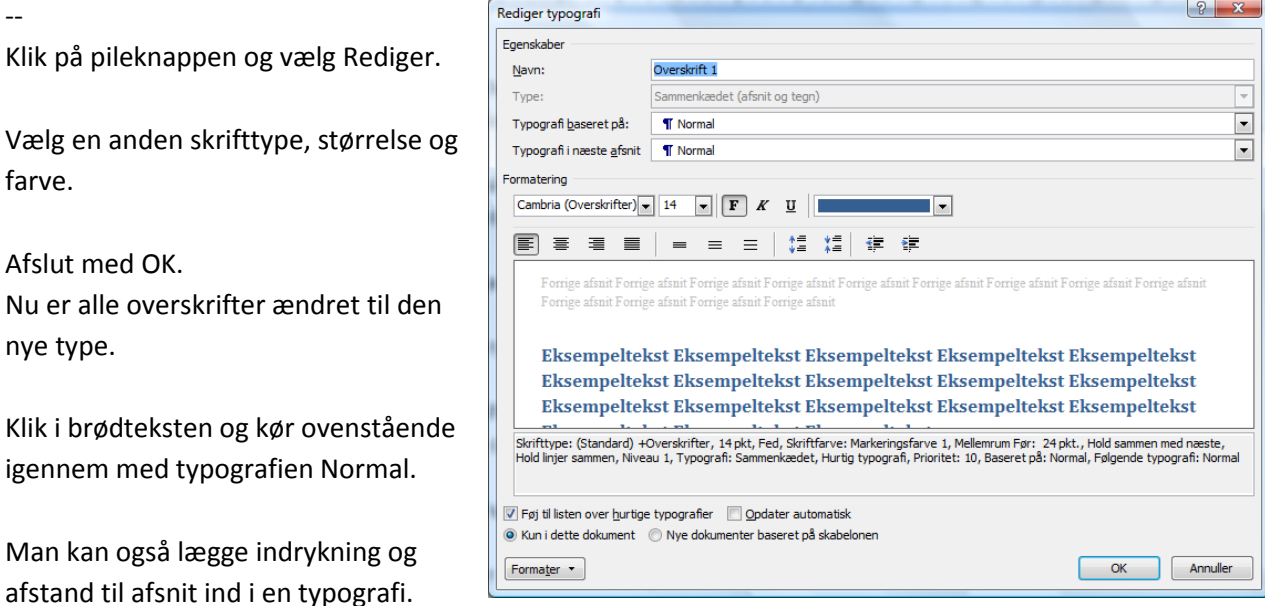

Klik i en overskrift og vælg Rediger under overskrift 1 i ruden til højre.

Klik på knappen Formater og derefter Afsnit.

Stil på indrykning og afstand før og efter afsnit. Afslut med OK.